Doc No. :PT-HMOC-OPS-FOP-6001-OPS-OAH Fop Issue : 3.0 Issue Date: 13/04/10

Start/Stop PCDU Management function
File: H\_CRP\_EPS\_MANG.xls
Author: E. Picallo

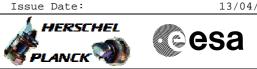

# Procedure Summary

## Objectives

This procedure describes the steps needed to switch ON or OFF the ASW function "PCDU Management".

### Summary of Constraints

Default status of the function: "Running".

When the function is stopped, it does not accept any other telecommands than the: - Start Function TC(8,1,112); - Report Function Status TC(8,5,112).

This can cause that the UIU be out of synch with the actual ON/OFF status of the PCDU units eg. in case Ground use Service 2 telecommands to switch PCDU units.

## Spacecraft Configuration

Start of Procedure

- CDMU in default configuration, that is:
- PM A or B ON (nominally A)
- TM Encoder/OBT A or B active (nominally A)
- RM A and B enabled
- MM A and B  $\ensuremath{\text{ON}}$

End of Procedure

- CDMU in default configuration, that is:
- PM A or B ON (nominally A)
- TM Encoder/OBT A or B active (nominally A)
- RM A and B enabled
- MM A and B ON

### Reference File(s)

Input Command Sequences

Output Command Sequences HRWMANG1 HRWMANG2

Referenced Displays

ANDS GRDS SLDS

## Configuration Control Information

| DATE     | FOP ISSUE | VERSION | MODIFICATION DESCRIPTION | AUTHOR     | SPR REF |
|----------|-----------|---------|--------------------------|------------|---------|
| 23/07/08 | 1         | 1       | Created                  | E. Picallo |         |

|                                                                                       | Doc No. : PT-HMOC- | OPS-FOP-6001-OPS-OAH |
|---------------------------------------------------------------------------------------|--------------------|----------------------|
|                                                                                       | Fop Issue :        | 3.0                  |
|                                                                                       | Issue Date:        | 13/04/10             |
| Start/Stop PCDU Management function<br>File: H_CRP_EPS_MANG.xls<br>Author: E. Picallo |                    | esa                  |

|          |   |   | Call to H_CRP_DHS_3017 UIU table maintenance added<br>Call to H_FCP_EPS_REPO deleted |            |  |
|----------|---|---|--------------------------------------------------------------------------------------|------------|--|
| 15/12/08 | 2 | 2 | Comment about multiple 1553 TCs deleted                                              | E. Picallo |  |

Doc No. : PT-HMOC-OPS-FOP-6001-OPS-OAH Fop Issue : 3.0

Start/Stop PCDU Management function
File: H\_CRP\_EPS\_MANG.xls
Author: E. Picallo

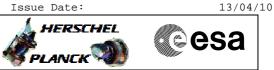

Procedure Flowchart Overview

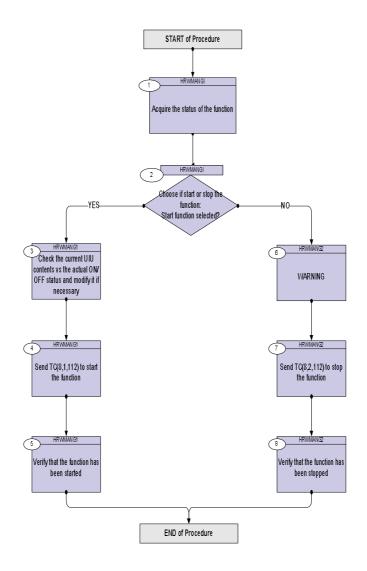

Doc No. :PT-HMOC-OPS-FOP-6001-OPS-OAH Fop Issue : 3.0 Issue Date: 13/04/10

esa

HERSCHEL

Start/Stop PCDU Management function
File: H\_CRP\_EPS\_MANG.xls
Author: E. Picallo

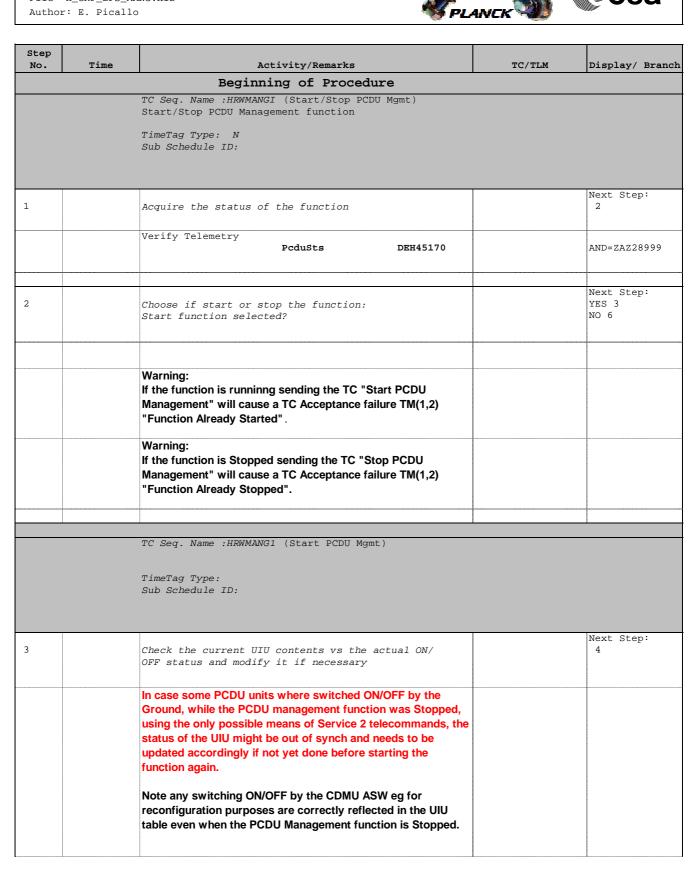

Start/Stop PCDU Management function
File: H\_CRP\_EPS\_MANG.xls
Author: E. Picallo

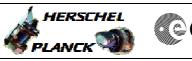

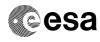

| No. | Time | Activity/Remarks                                                                                                    | TC/TLM    | Display/ Branc    |
|-----|------|----------------------------------------------------------------------------------------------------|-----------|-------------------|
|     |      | Execute Procedure:<br>H_CRP_DHS_3017<br>Unit in Use table maintenance                                                                                                    |           |                   |
| 4   |      | Send TC(8,1,112) to start the function                                                                                                    |           | Next Step:<br>5   |
|     |      | Start PCDU Management telecommand is used for switching on the function.                                                                                                    |           |                   |
|     |      | Execute Telecommand Start_PCDU_Management                                                                                                    | DC01A170  |                   |
|     |      | TC Control Flags :<br>GBM IL DSE<br>Y<br>Subsch. ID : 10                                                                                                    |           |                   |
|     |      | Subsch. 1D : 10<br>Det. descr. : Start PCDU Management TC(8,1,112)                                                                                                    |           |                   |
|     |      |                                                                                                    |           | Narat Otara       |
| i   |      | Verify that the function has been started                                                                                                    |           | Next Step:<br>END |
|     |      | Verify Telemetry<br>PcduSts DEH45170                                                                                                    | = Running | AND=ZAZ28999      |
|     |      |                                                                                                    |           |                   |
|     |      | TC Seq. Name :HRWMANG2 (Stop PCDU Mgmt)<br>TimeTag Type:<br>Sub Schedule ID:                                                                                                    |           |                   |
| 5   |      | TimeTag Type:                                                                                                    |           | Next Step:<br>7   |
| 5   |      | TimeTag Type:<br>Sub Schedule ID:                                                                                                    |           |                   |
|     |      | TimeTag Type:<br>Sub Schedule ID:<br>WARNING<br>Stopping the PCDU Management function results in the<br>rejection of any subsequent PCDU Management related TCs                                                                                                    |           |                   |
| 5   |      | TimeTag Type:         Sub Schedule ID:         WARNING         Stopping the PCDU Management function results in the rejection of any subsequent PCDU Management related TCs other than 'Start' or 'Report Status'.         This means that in order to switch PCDU units ON/OFF the Ground needs to use Service 2 telecommands, though this can disturb the autonomous operations of the ASW, the UIU |           |                   |

Start/Stop PCDU Management function
File: H\_CRP\_EPS\_MANG.xls
Author: E. Picallo

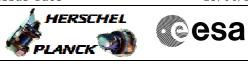

| Step |      |                                                                                                    | /         |                   |
|------|------|----------------------------------------------------------------------------------------------------|-----------|-------------------|
| No.  | Time | Activity/Remarks Stop PCDU Management telecommand is used for switching off the function. When the function is stopped, it does not accept any other telecommands than the Start Function and Report Function Status TCs. | TC/TLM    | Display/ Branch   |
|      |      | Execute Telecommand Stop_PCDU_Management                                                                                                    | DC02A170  |                   |
|      |      | TC Control Flags :<br>GBM IL DSE<br>Y<br>Subsch. ID : 10<br>Det. descr. : Stop PCDU Management TC(8,2,112)                                                                                                    |           |                   |
| 8    |      | Verify that the function has been stopped                                                                                                    |           | Next Step:<br>END |
|      |      | Verify Telemetry<br>PcduSts DEH45170                                                                                                    | = Stopped | AND=ZAZ28999      |
|      |      |                                                                                                    |           |                   |
|      |      | End of Procedure                                                                                                    |           |                   |